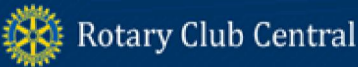

# DISTRICT REFERENCE GUIDE

Rotary Club Central is an online tool to help clubs set goals and track achievements in three broad categories: Your Club, Service, and Foundation Giving. This guide helps district governors, assistant governors, district executive secretaries, and district committee chairs navigate Rotary Club Central. If any data is incorrect, please contact your Club and District Support Representative.

#### **Contents**

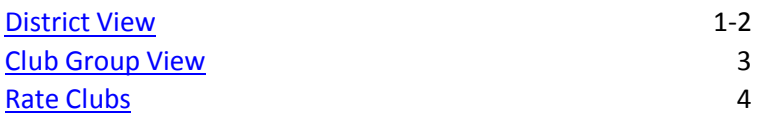

### District View

As district leader, you land on your home club. To see the goals and progress for the clubs in your district, click on District View. Each tab has a District Summary View to show the goal progress and achievements for all clubs in the district.

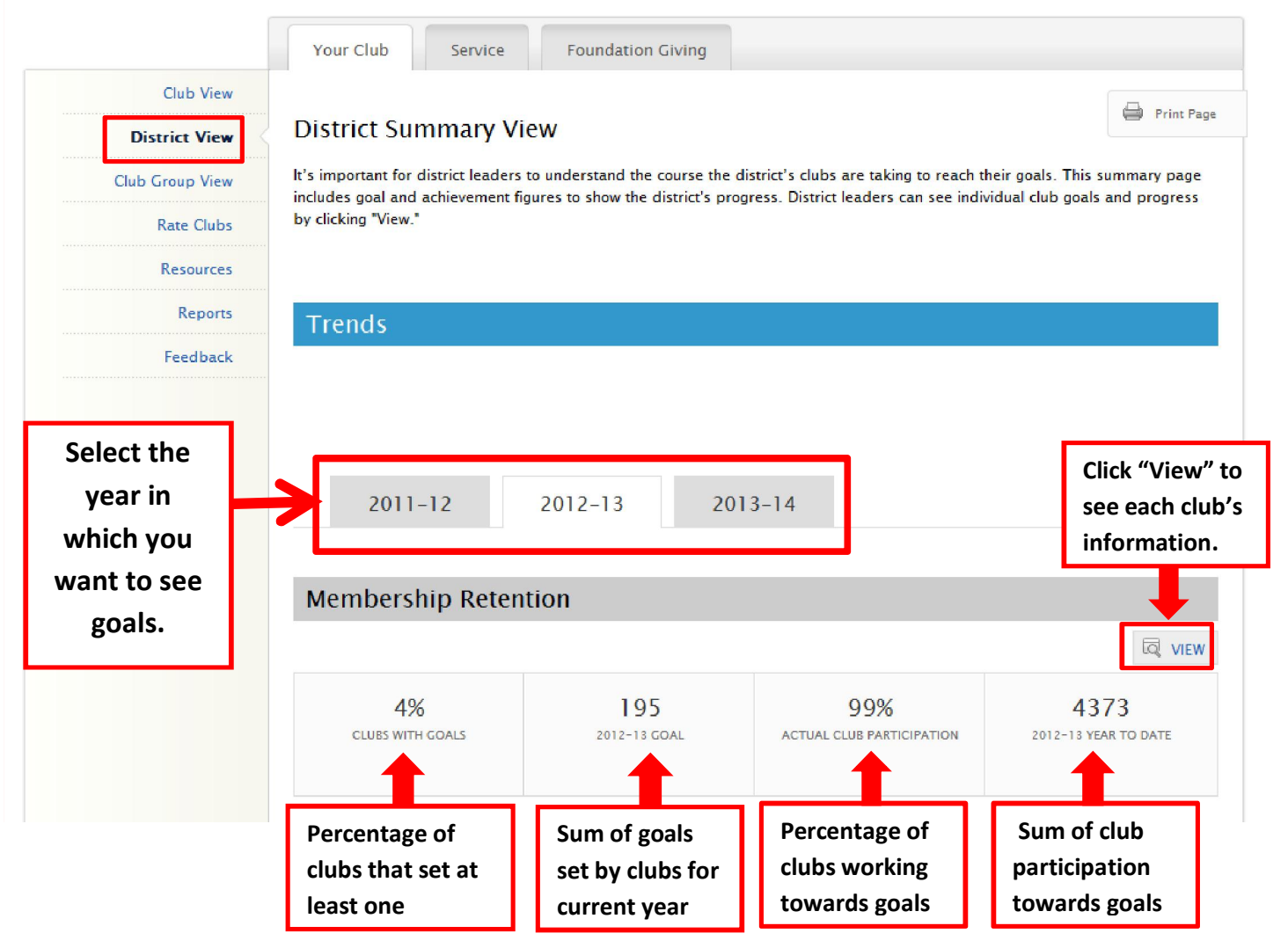

<span id="page-1-0"></span>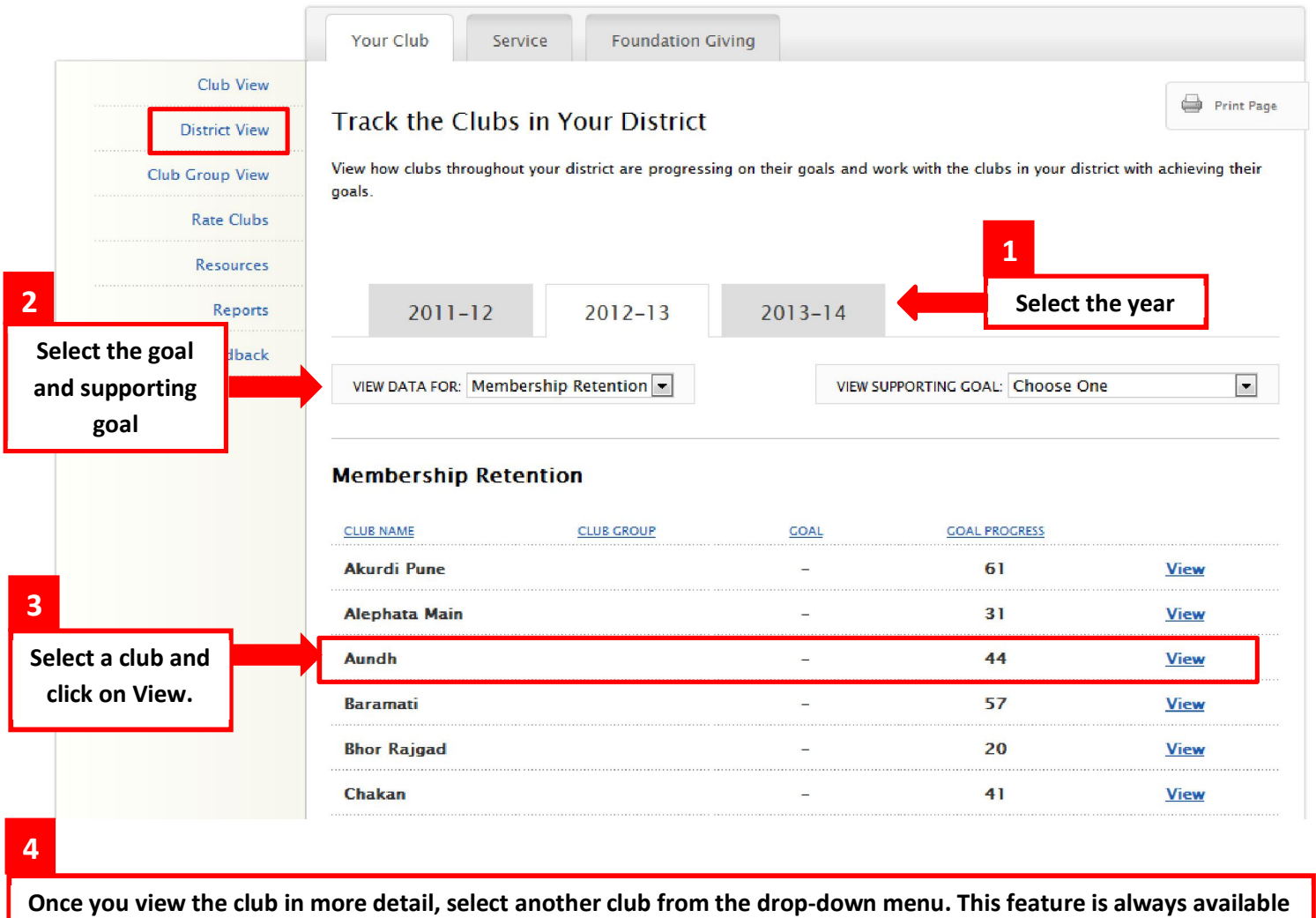

in Club View.

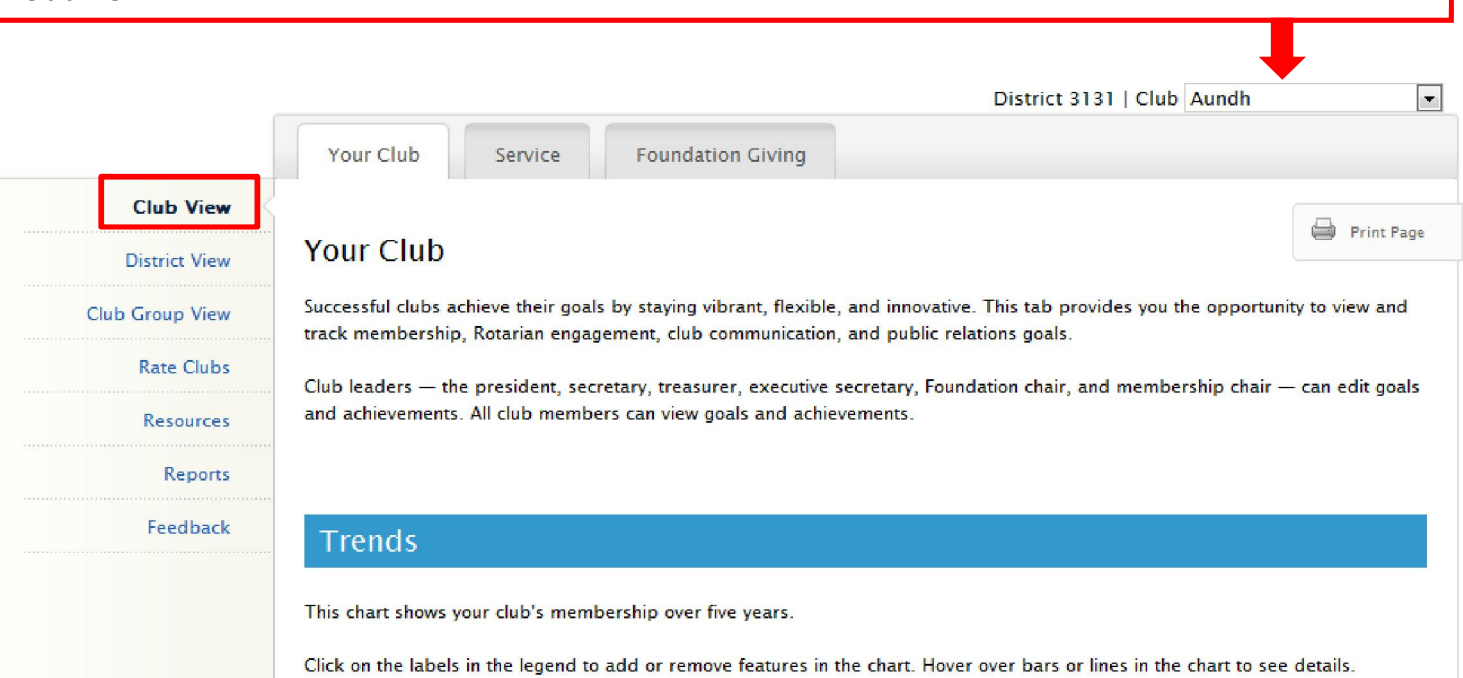

2

# Club Group View

Club Group View shows assistant governors information about the goals and achievement for their assigned clubs. After clicking "View," you will only see the information for the clubs in that group. If there are no club groups in the drop-down menu, contact your district governor.

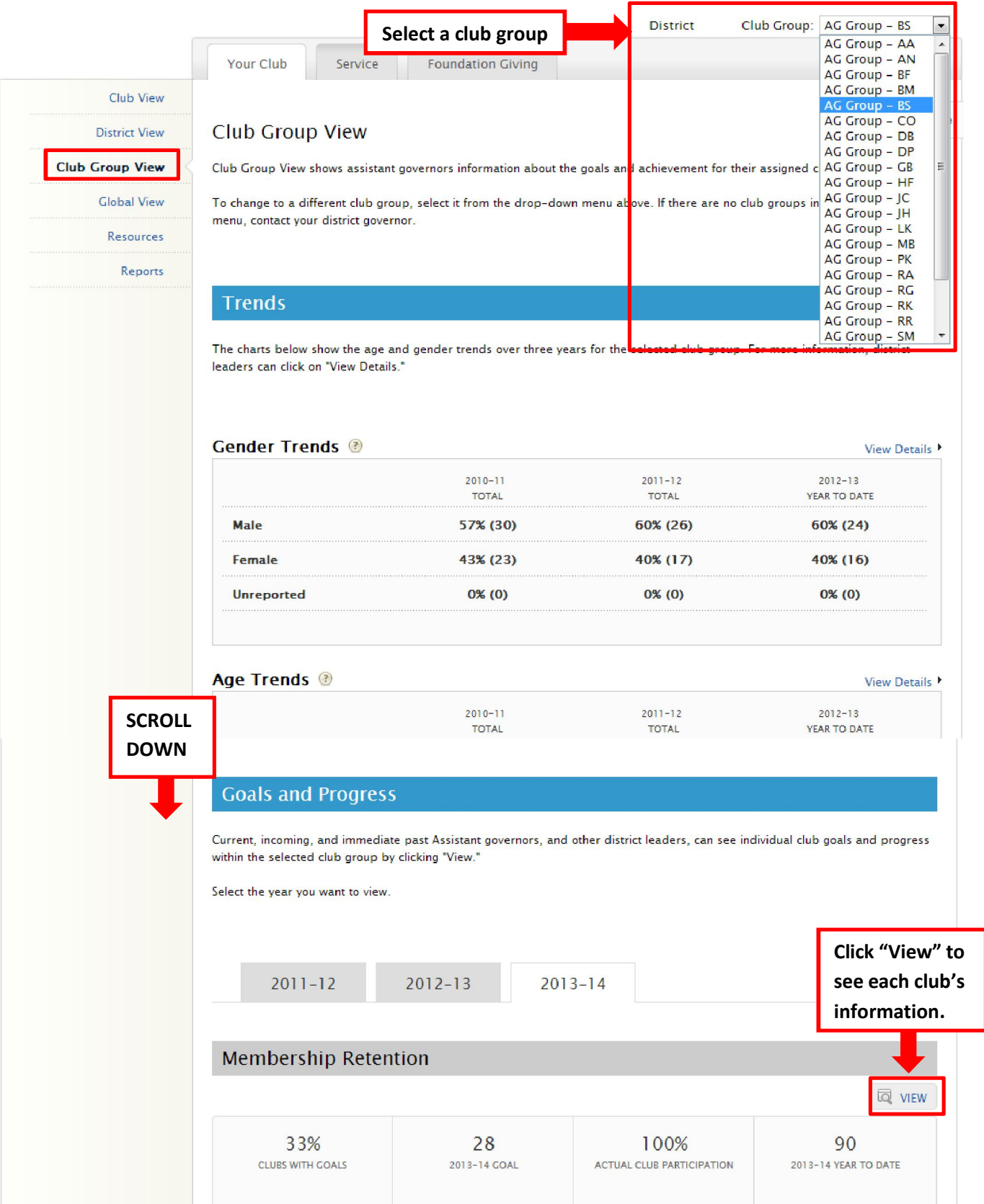

 $\mathbf{r}$ 

# <span id="page-3-0"></span>Rate Clubs

Rate Clubs replaces the Memo of Club Visit. The current governor and governor-elect can view all three years of club ratings. Assistant governors can only view club ratings for their year in office and for the clubs they are assigned. All clubs should be rated and confirmed by 1 June.

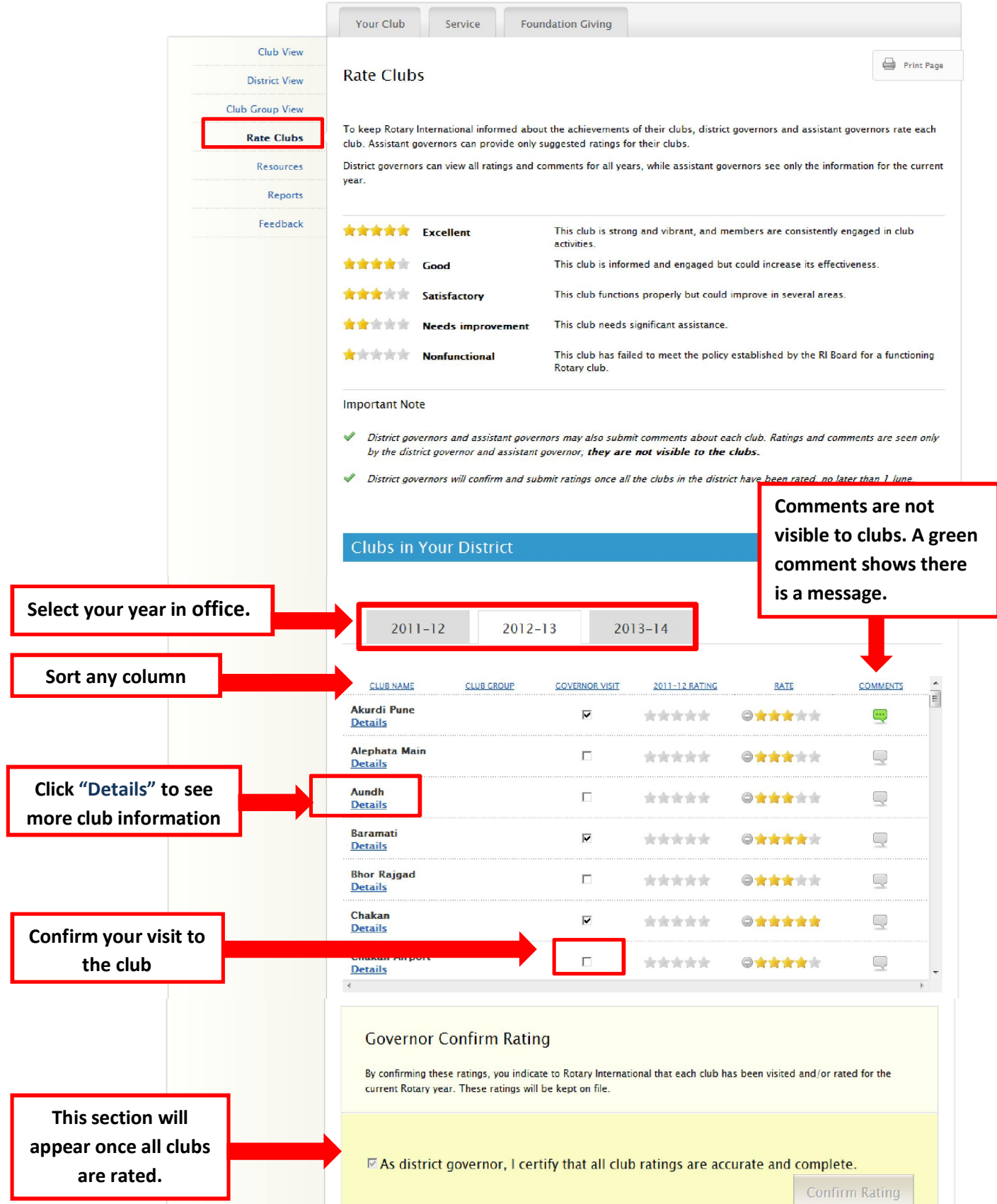